## **Layer Style الأهر** وهذا الأمر تخصيص أكبر للأمر Add Layer Style الموجود في النافذة Layer الذي أشرنا اليه من قبل وعند أختيار هذا الأمر تظهر قائمة فرعية نختر منها التأثير أو الأسلوب المراد وضعه الى الطبقة المختار ة أو بأختيار الأمر Blinding Options الموجود في أول هذه القائمة الفرعية لتظهر هذه النافذة

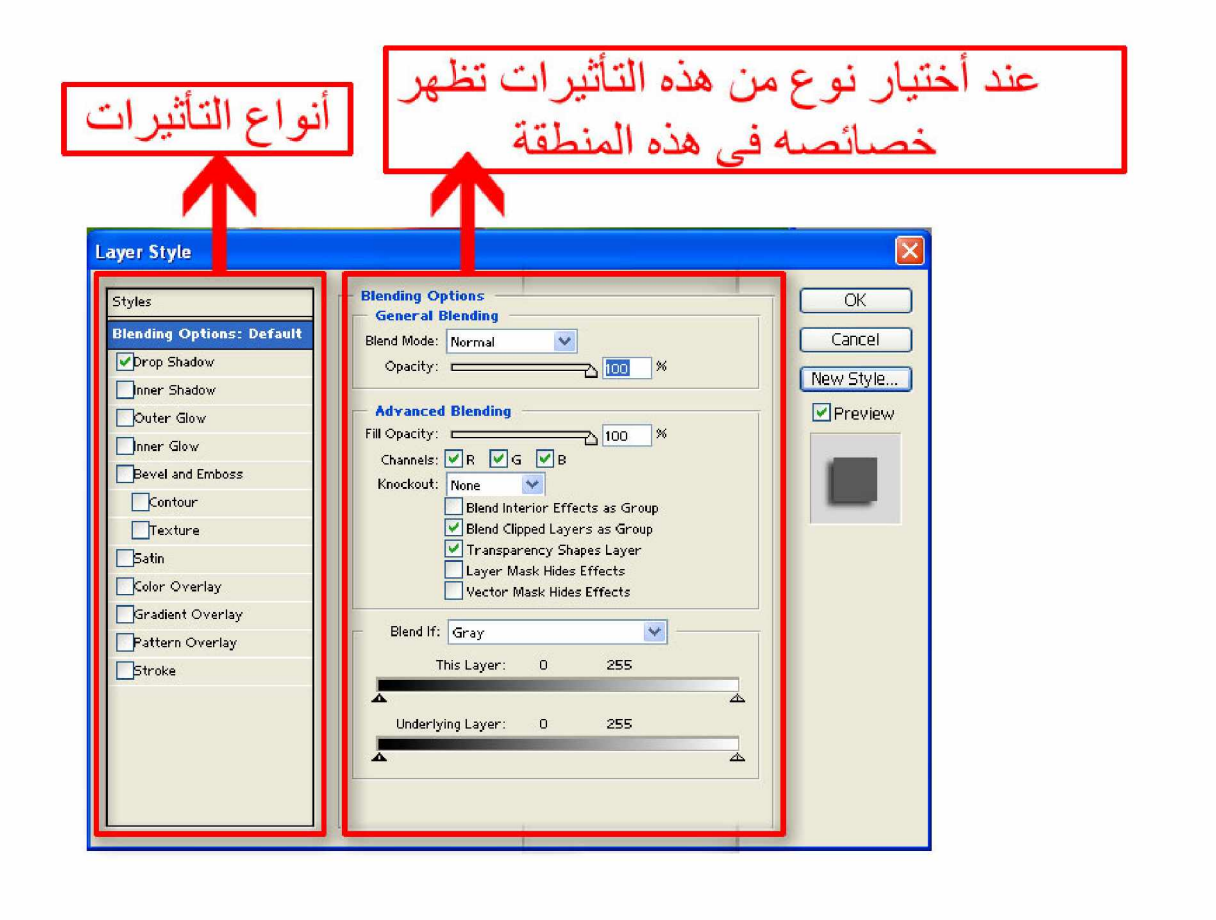

فمثلا إذا قمنا باختيار التأثير Drop Shadow وهو المسئول عن تأثير ظهور إسقاط الظل

## **MK AnimiSoft,inc**

تظهر علامة الاختيار أمام هذا الخيار الصحيح المعالم المعالم المعنى المعنى المعنى المعنى المعنى المعنى المعنى ال ظهور خصائص هذا الخيار في الجانب الأخر من النافذة ويمكن التعديل عليها بسهولة للوصول الي المستوى المطلوب،